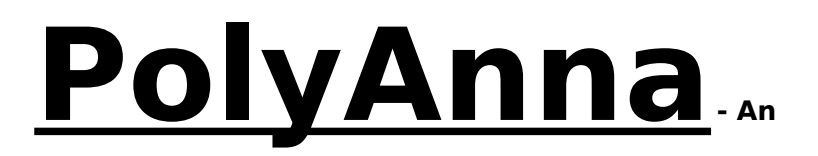

### **Adventure in Polygraphic Animation**

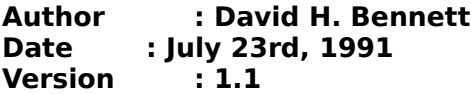

### **About PolyAnna**

PolyAnna was originally written as a demo for a computer store window\*. The program is run in a window (or multiple windows) along with other programs to show off the multitasking capabilities of a Microsoft Windows system.

The end results of the program were so good I decided it would be nice to share the program with other windows users. PolyAnna may be used and distrubuted freely through all available channels.

For the small fee of \$14.95 I will also customize PolyAnna with your companys name in the titlle and About screen that you may provide as a 'goodie' to your customers.

\* The roots of the program lay in an arcade game called 'Qix'. For more information please consult your local independent bowling alley or mall pub.

## **Running PolyAnna**

Running PolyAnna is simple. You can either use the File/Run command from the program manager or you may also add PolyAnna to a Program Group as documented in the Windows Documentation. No command line options are necessary.

As soon as the program is run PolyAnna will begin creating fantastic graphic images in a window. The Window can be moved/sized/iconized and PolyAnna will instantly adapt to her new environment.

The **Options** menu item allows you to configure PolyAnna as well as display the "About" screen and exit the program.

## **Configuring PolyAnna**

The configuration screen allows you to alter the way PolyAnna behaves. Your configuration can be saved for the next time you run the program.

I suggest you experiment with all the values to get an idea of the capabilities of the program. Don't worry if one of your values changes after you edit it, The program will automatically adjust the values you enter, moving them within range of the minimum and maximum values supported by the program.

### **Edit fields**

### **Points**

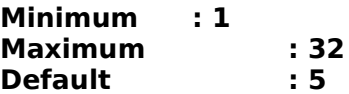

Points allows you to change the number of points that are used to calculate the shape of PolyAnna. A point value of 2 will make PolyAnna a simple line, A value of 3 will make a triangle, a value of 4 a four sided PolyGon, etc...

## **Trails**

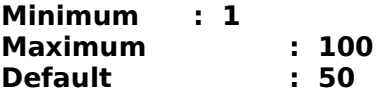

This value controls the number of trailing PolyAnnas that appear on the screen.

#### **Max Horizontial Steps**

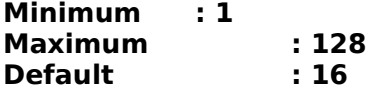

By changing this value you alter the maximum horizontial movment that a point of PolyAnna can move at a time.

## **Max Vertical Steps**

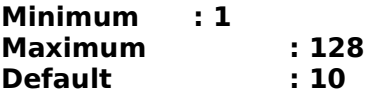

The Max Vertical Steps field changes the maximum movement that a PolyAnna point can move vertically.

### **Line Width**

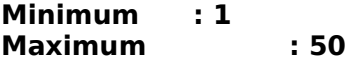

### **Default : 1**

This is the width of the line drawn. Thicker lines require more time to draw on standard EGA/VGA monitors so if you want to experiment with thicker lines you may need to lower the **Timer Interval** or **Polys Per Timer Tick** values.Graphics co-processor boards may draw thicker lines fast enough where this is not a problem.

### **Timer Interval**

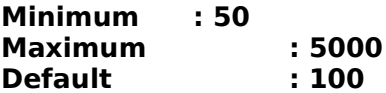

This value controls how often hardware triggers occur to update the PolyAnna. The value is in milliseconds so a value of 1000 will generate a trigger every second (pretty slow).

## **Polys Per Timer Tick**

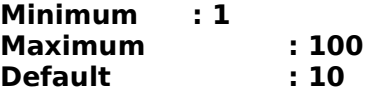

By changing this value you can control how many PolyAnna's are drawn for each timer tick. Larger values will increase performance but absorbs a greater amount of system time.

#### **Background Color**

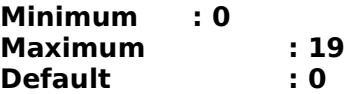

Currently PolyAnna only uses the default system palette for it's color generation. This value controls the color of the background upon which your PolyAnna will be drawn.

### **Minimum Poly Color**

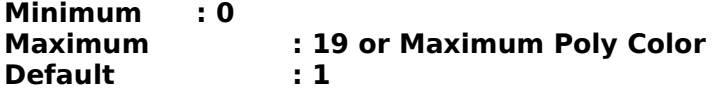

This is the minimum color that the PolyAnna will be drawn in.

# **Maximum Poly Color**

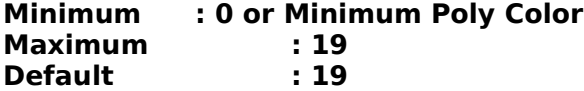

The maximum color that the program will use to draw PolyAnna's

#### **Color Steps**

```
Minimum : 1
                      Maximum : Maximum Poly Color - 
Minimum Poly Color
     Default : 1
```
This value controls how many colors to jump every time a request is made to change colors.

### **Change Colors Every \_\_\_**

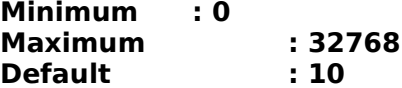

This value controls how often color's are to be changed. A value of **10** will change colors every 10 PolyAnna's.

### **Buttons**

# **[OK]**

Enable changes. A configuration save is not performed.

### **[Cancel]**

Changes are not realized.

# **[Save]**

Current settings are saved to the POLYANNA.INI file. These are used as the inital settings every time PolyAnna is run.

### **[Defaults]**

Resets the screen to the built-in program default values.

#### **I Want More!**

For a version of PolyAnna customized for your Business as well as the fully commented 'C' source code (Borland) send a check or money order for \$14.95 to:

David Bennett 1100 Liggett Court Blue Springs, MO 65015

Be sure to include your company name as you would like it to appear on the program.

I can also be reached at the following electronic addresses:

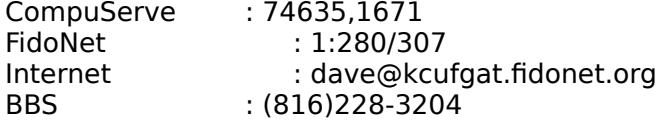